# Test du système

La configuration du système peut être testée dans le **MENU AVANCÉ** dans l'option **TEST DU SYSTÈME**.

- 1 Appuyez 5 secondes sur **Menu** sur le thermostat pour accéder aux options du **MENU AVANCÉ**.
- 2 Touchez  $\odot$  ou  $\odot$  pour aller à **SYSTEM TEST** (Test du système).
- 3 Touchez **Select** (Sélectionner) ou touchez la zone de texte.
- 4 Touchez  $\odot$  ou  $\odot$  pour sélectionner le type de test du système. Touchez **Select** (Sélectionner) ou touchez la zone de texte.
- 5 Pour le test de chauffage et de refroidissement, utilisez  $\leftrightarrow$  or  $\ominus$  pour activer chaque étage de l'équipement. Pour le test du ventilateur, utilisez  $\odot$  ou  $\odot$ pour activer et désactiver le ventilateur.

**REMARQUE :** L'horloge sert de minuterie lorsque les étages fonctionnent. Les indicateurs de marche du chauffage et du refroidissement sont affichés lorsque le test du système est en cours.

# Affichage du statut de l'équipement

Vous pouvez consulter le statut de l'équipement contrôlé par le thermostat dans le **Menu** sous l'option **EQMT STATUS** (Statut de l'équipement).

- 1 Appuyez sur **Menu** sur votre thermostat.
- 2 Touchez  $\odot$  ou  $\odot$  pour aller à **EQMT STATUS** (Statut de l'équipement). Touchez **Select** (Sélectionner) ou touchez la zone de texte.
- 3 Touchez  $\odot$  ou  $\odot$  pour afficher les statuts de tout l'équipement contrôlé par le thermostat. Selon la fonction prise en charge par le thermostat ou l'installation réalisée, l'écran de statut de l'équipement affiche les données pour les systèmes suivants :
	- Chauffage et refroidissement
	- Ventilateur
	- Ventilation (uniquement disponible sur certains modèles)

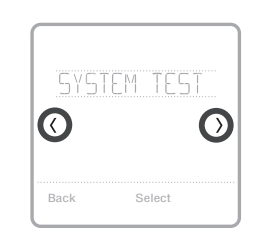

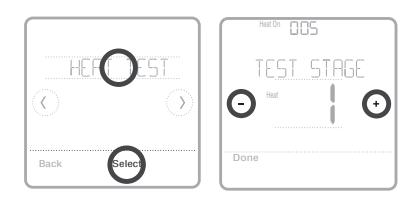

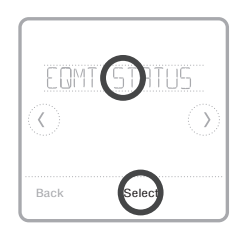

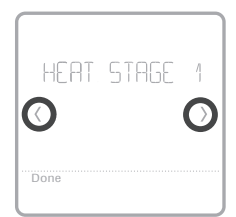

# Dépannage

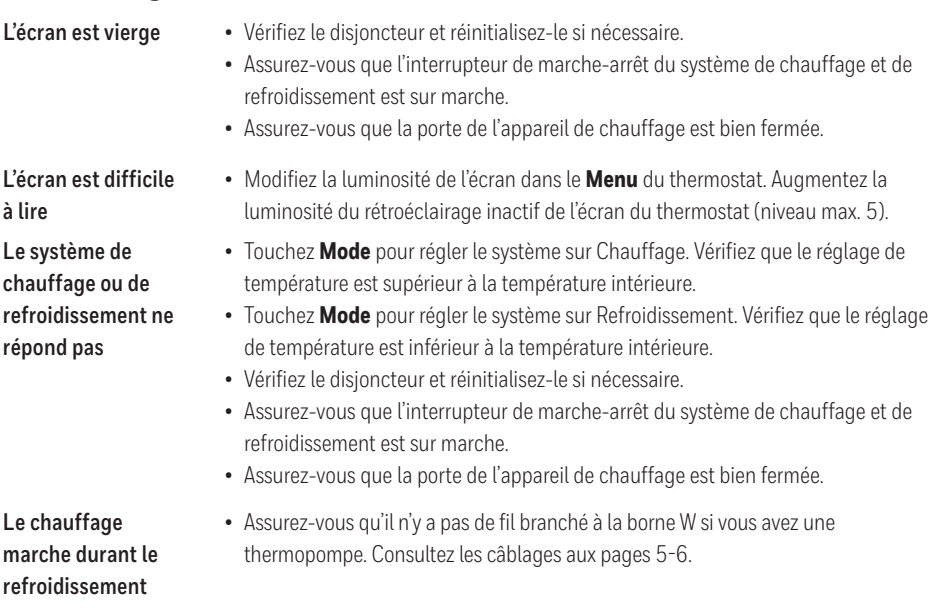

# Alertes et rappels

Les alertes et les rappels s'affichent via le symbole d'alerte et le numéro d'alerte situés dans la zone de l'horloge sur l'écran d'accueil. Vous pouvez obtenir plus d'informations sur les alertes actives, la mise en pause ou l'annulation des alertes non critiques dans Menu/Alertes.

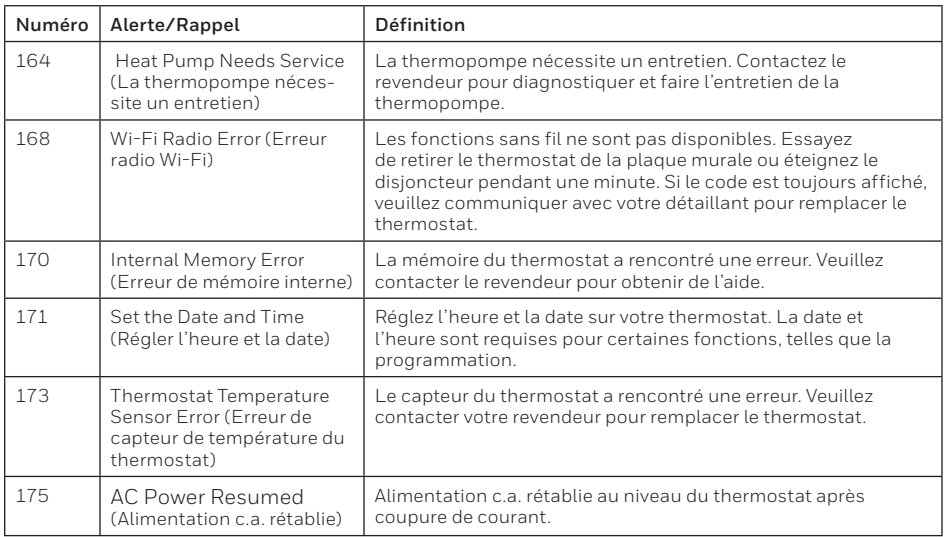

# Alertes et rappels

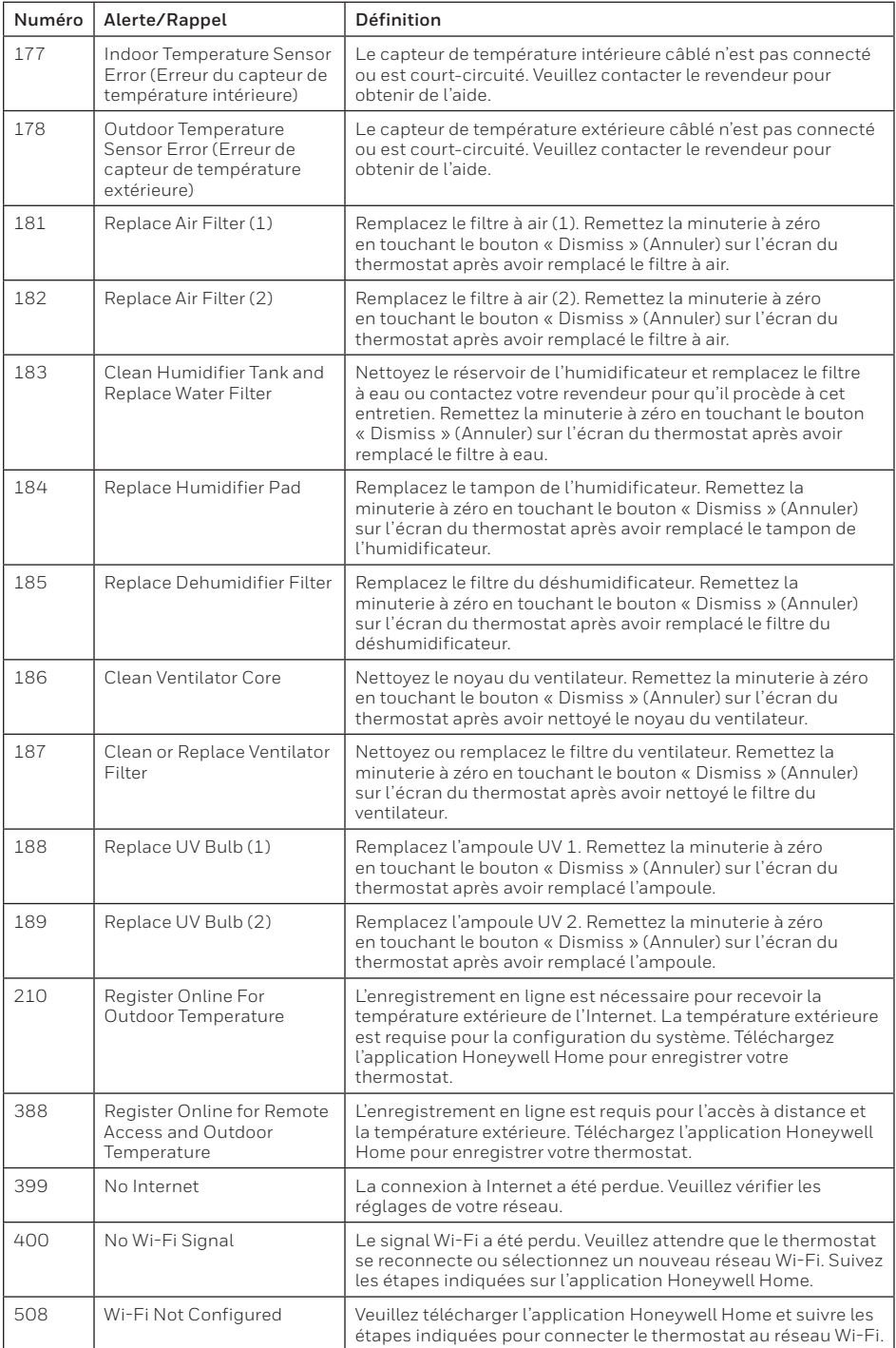

### Caractéristiques techniques

#### **Plages de température**

Chauffage : 4,5 °C à 32,0 °C (40 °F à 90 °F) Refroidissement : 10,0 °C à 37,0 °C (50 °F à 99 °F)

#### **Température de contrôle**

2,8 °C à 38,9 °C (37 °F à 102 °F)

#### **Température d'expédition**

-28,9 °C à 48,9 °C (-20 °F à 120 °F ) **Humidité relative de service**

5 % à 90 % (sans condensation)

#### **Caractéristiques électriques**

#### **Encombrement en mm (po) (H x L x P)**

Thermostat intelligent T6 Pro (TH6320WF2003) : 104 x 104 x 27 (4-5/64 x 4-5/64 x 1-1/16) Thermostat intelligent T6 Pro (TH6220WF2006) : 104 x 104 x 27 (4-5/64 x 4-5/64 x 1-1/16)

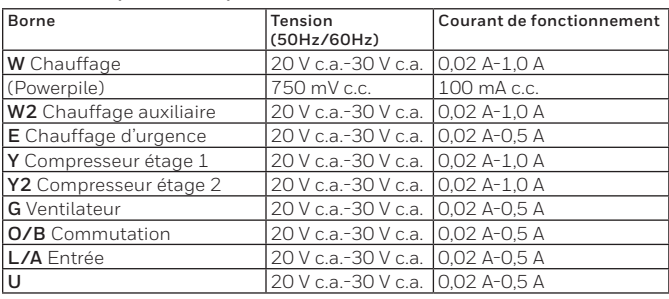

#### **Consommation d'énergie**

Rétroéclairage activé : 1,48 VA Rétroéclairage désactivé : 0,88 VA

### Garantie limitée de 5 ans

Pour obtenir des renseignements à propos de la garantie, visitez **http://customer.resideo.com**

### Informations réglementaires

#### **NORMES FCC 47 CFR § 15.19 (a)(3)**

Cet appareil est conforme à la partie 15 du règlement de la FCC. Son fonctionnement est soumis aux deux conditions suivantes:

- 1 Ce dispositif ne doit pas causer d'interférences nuisibles, et
- 2 Ce dispositif doit accepter toutes les interférences reçues, y compris celles pouvant causer un fonctionnement non souhaité.

#### **47 CFR § 15.21 (États-Unis uniquement)**

Les modifications qui ne sont pas expressé-ment autorisées par la partie responsable de la conformité peuvent annuler la capacité de l'utilisateur à utiliser l'équipement.

#### **47 CFR § 15.105 (b)**

Voir **https://customer.resideo.com/en-US/support/ residential/codes-and-standards/FCC15105/Pages/ default.aspx** pour plus d'informations de la FCC sur ce produit.

#### **RÈGLEMENT D'IC RSS-GEN**

L'émetteur/récepteur exempt de licence contenu dans le présent appareil est conforme aux CNR d'Innovation, Sciences et Développement économique Canada applicables aux appareils radio exempts de licence. L'exploitation est autorisée aux deux conditions suivantes :

- 1 L'appareil ne doit pas produire de brouillage;
- 2 L'appareil doit accepter tout brouillage radioélectrique subi, même si le brouillage est susceptible d'en compromettre le fonctionnement.

Le fonctionnement de cet équipement est sou-mis aux deux conditions suivantes : (1) cet équipement ne doit causer aucune interférence nuisible et (2) il doit accepter toutes les interférences, y compris celles qui peuvent l'activer de façon inopinée.

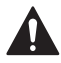

#### **MISE EN GARDE : RISQUE DE CHOC ÉLECTRIQUE**

Peut provoquer des chocs électriques ou endommager le matériel. Couper l'alimentation électrique avant d'effectuer le raccordement.

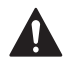

### **MISE EN GARDE : RISQUE DE DOMMAGES DE L'ÉQUIPEMENT**

La protection du compresseur est annulée durant le test. Pour éviter d'endommager l'équipement, évitez d'actionner le compresseur trop rapidement.

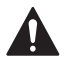

#### **MISE EN GARDE : AVIS RELATIF AU MERCURE**

Si ce produit remplace un régulateur contenant du mercure dans un tube scellé, ne mettez pas l'ancien régulateur à la poubelle. Contactez le responsable de gestion des déchets local pour les instructions concernant le recyclage et l'élimination.

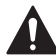

### **MISE EN GARDE : AVIS DE DÉCHETS ÉLECTRONIQUES**

Ne disposez pas ce produit avec les autres ordures ménagères. Recherchez les centres de collecte ou de recyclage accrédités les plus proches. La mise au rebut appropriée de l'équipement en fin de vie aidera à prévenir tout effet potentiellement nuisible à l'environnement et à la santé humaine.

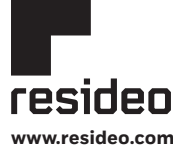

Alliance®. **www.resideo.com** 33-00392EFS—01 M.S. Rev. 03-21 | Imprimé aux États-Unis Resideo Technologies, Inc. 1985 Douglas Drive North, Golden Valley, MN 55422 1-800-633-3991

Wi-Fi® est une marque déposée de Wi-Fi

© 2021 Resideo Technologies, Inc. All rights reserved.

The Honeywell Home trademark is used under license from Honeywell International, Inc. This product is manufactured by Resideo Technologies, Inc. and its affiliates.

Tous droits réservés. La marque de commerce Honeywell Home est utilisée avec l'autorisation d'Honeywell International, Inc. Ce produit est fabriqué par Resideo Technologies, Inc. et ses sociétés affiliées.

Todos los derechos reservados. La marca comercial Honeywell Home se utiliza bajo licencia de Honeywell International, Inc. Este producto es fabricado por Resideo Technologies, Inc. y sus afiliados.

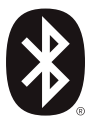

# **Honeywell Home**

# **T6 Pro inteligente**

### **Termostato programable**

**TH6220WF2006 TH6320WF2003**

# Guía de instalación profesional

### **El paquete incluye:**

- Termostato inteligente T6 Pro
- Sistema de montaje UWP™
- Placa de la cubierta decorativa
- Tornillos y tarugos
- Material de lectura sobre el termostato

**Buscar rebajas locales:** HoneywellHome.com/Rebates

# Leer antes de instalar

# Compatibilidad

- Es compatible con la mayoría de los sistemas de calefacción, refrigeración y bombas de calor.
- Se requiere alimentación de 24 V CA (cable "C").
- Entrada: 24 V ~ @ 60 Hz, 1 A
- No funciona con calefacción eléctrica de zócalo (120 V-240 V)
- Es compatible con tabletas o teléfonos inteligentes Android o iOS.

# Asistencia al cliente

**SITIO WEB** customer resideo.com **TELÉFONO** 1-800-633-3991

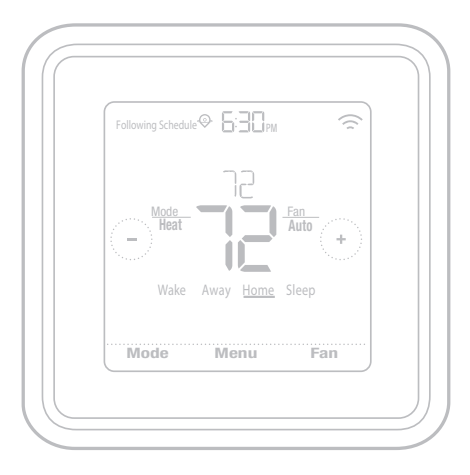

# Instalación de la placa de cubierta decorativa opcional

**NOTA:** Si no es necesaria la placa de cubierta opcional, consulte la "Instalación de sistema de montaje UWP" en la página siguiente.

Utilice la **placa de cubierta opcional** cuando necesite cubrir los huecos de pintura del viejo termostato.

Existen diferentes placas de cubierta según la fecha de fabricación del termostato.

### **Instalación de la placa de cubierta cuadrada:**

- 1. Separe la placa de cubierta de la placa de montaje.
- 2. Sujete la placa de montaje a la pared por medio de cualquiera de los 8 orificios para los tornillos. Inserte y ajuste los tornillos de montaje incluidos en el kit de la placa de cubierta. No ajuste demasiado. Consulte la Figura 2. Asegúrese de que la placa de montaje esté nivelada.
- 3. Cuelgue la UWP en el gancho superior de la placa de montaje y luego encaje la parte inferior en su lugar. Consulte la Figura 3.
- 4. Encaje la placa de cubierta sobre la placa de montaje. Consulte la Figura 4.

### **Instalación de la placa de cubierta rectangular:**

- 1. Monte la placa de cubierta en la pared con uno de los 6 orificios para tornillos. Inserte y ajuste los tornillos de montaje suministrados con la placa de cubierta. No ajuste demasiado. Consulte la figura 1. Asegúrese de que la placa de cubierta esté nivelada. Fije el UWP colgándolo en el gancho superior de la placa de cubierta y luego enganche la parte inferior del UWP. Consulte la figura 2.
- 2. Si se monta en una pared sin anclajes:
	- a. Coloque la placa de cubierta en la pared. Nivele y marque las posiciones de los orificios. Consulte la figura 1.
	- b. Perfore los orificios en los lugares marcados y luego inserte cuidadosamente los anclajes suministrados en la pared con un martillo.
		- •Si su caja contiene anclajes rojos, perfore orificios de 7/32 pulgadas (5,6 mm).
		- •Si su caja contiene anclajes amarillos, perfore orificios de 3/16 pulgadas (4,8 mm).
		- •Utilice 2 tornillos suministrados (#8 1-1/2 pulgadas (38 mm) para anclajes rojos y #6 1-1/2 pulgadas (38 mm) para anclajes amarillos).

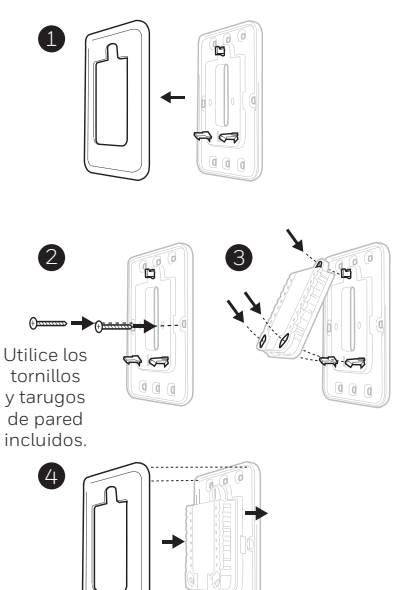

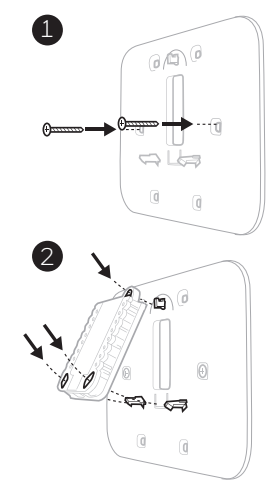

Use los 3 tornillos que se proporcionan (N.º 8 de 1-1/2 para los taquetes rojos y N.º 6 de 1-1/2 para los taquetes amarillos)

# Instalación del sistema de montaje con UWP

- 1. Abra el paquete para encontrar la UWP Consulte la Figura 1.
- 2. Coloque la UWP en la pared. Nivele y marque la posición de los orificios. Consulte la Figura 2.

Perfore orificios en las posiciones marcadas y después introduzca en la pared los tarugos que se suministran golpeando ligeramente con un martillo.

- ‒ Si su caja contiene taquetes rojos, taladre agujeros de 7/32" (5.6 mm) en el panel de yeso. Si su caja contiene taquetes amarillos, taladre agujeros de 3/16" (4.8 mm) en el panel de yeso.
- 3. Hale para abrir la tapa e inserte los cables a través del orificio de cableado en la UWP. Consulte la Figura 3.
- 4. Coloque la UWP sobre los tarugos de pared. Inserte y apriete los tornillos de montaje que se suministran con la UWP. No apriete demasiado. Apriete solo hasta que la UWP no se mueva. Cierre la tapa. Consulte la Figura 4.

 $1 \quad \circledcirc$  2  $\Box$  and  $\cdots$ 3 4'n.

Use los 3 tornillos que se proporcionan (N.º 8 de 1-1/2 [38 mm] para los taquetes rojos y N.º 6 de 1-1/2 [38 mm] para los taquetes amarillos)

# Cableado de la UWP

Presione hacia abajo las lengüetas para insertar los cables en los agujeros internos de sus terminales correspondientes en la UWP (un cable por terminal) hasta que estén firmemente en su lugar. **Hale suavemente los cables paras verificar que estén seguros.** Si necesita soltar los cables nuevamente, presione hacia abajo las lengüetas terminales que están a los lados de la UWP.

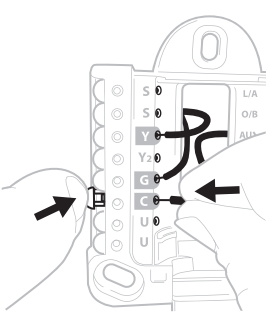

Este cableado es solo un ejemplo, el suyo puede variar.

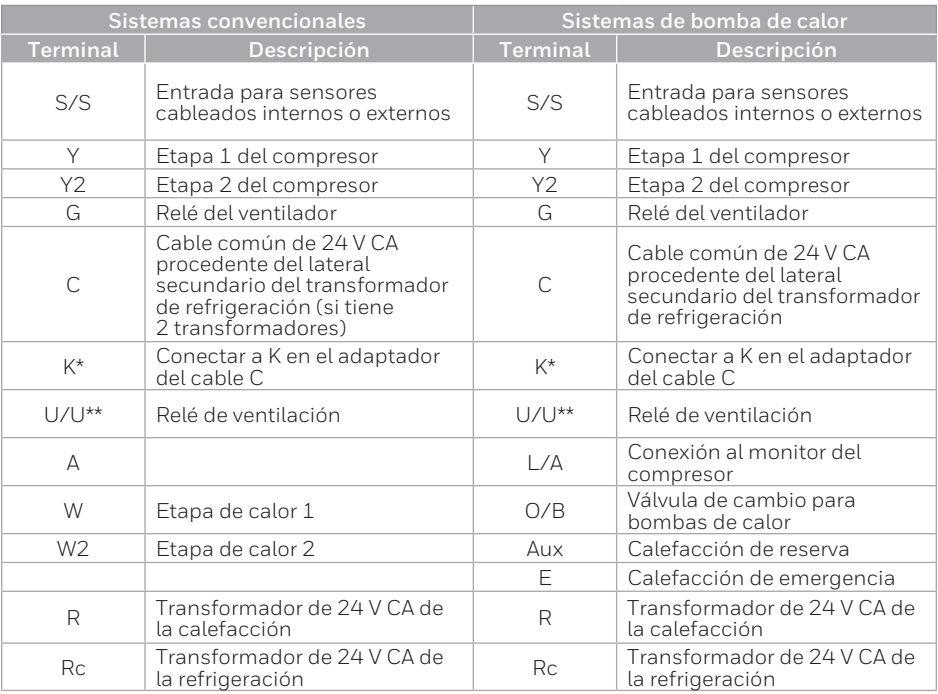

### **Designaciones de los terminales**

El adaptador del cable C THP9045A1098 se usa en sistemas de calefacción/refrigeración cuando solo se tienen cuatro cables en el termostato y se necesita un quinto cable para un cable común. Use el terminal K en lugar de los terminales Y y G en los sistemas convencionales o de bombas de calor para controlar el ventilador y el compresor a través de un solo cable; el cable sin usar se convertirá en su cable común. Consulte las instrucciones de THP9045 para obtener más información.

\*\* La ventilación no está disponible en todos los modelos. Cuando el control deslizante U está en la posición inferior (2 cables), los contactos U son un conjunto de contactos en seco. Si su sistema de ventilación requiere 24 voltios, mueva el control deslizante U en la posición superior (1 cable). El terminal U inferior se conecta internamente al terminal Rc. En esta aplicación, deberá conectar un cable de su regulador al terminal U superior y el otro al lado común del transformador.

Configuración de las lengüetas de los controles deslizantes

### **Configure la lengüeta del control deslizante R (consulte la Figura 1).**

- Use el puente integrado **(lengüeta del control deslizante R)** para diferenciar entre uno o dos sistemas de transformadores.
- Si hay solo un cable R y este está conectado al terminal **R**, **Rc** o **RH** del termostato actual, mueva el dispositivo deslizante a la posición superior **(1 cable)**.
- Si hay solo un cable conectado al terminal **R** y un cable conectado al terminal **Rc**, configure el control deslizante en la posición **inferior (2 cables)**.

### **Configure la lengüeta del control deslizante U (consulte la Figura 2).**

- Use el puente integrado **(lengüeta del control deslizante U)** del relé para cablear la ventilación. Tenga en cuenta que la ventilación no es compatible en todos los modelos.
- Cuando la **lengüeta del control deslizante U** está en la posición inferior **(2 cables)**, los contactos U son un conjunto de contactos en seco.
- Si el ventilador está alimentado por el transformador de refrigeración, mueva el interruptor de puenteo a la posición superior **(1 cable)**. Con este interruptor configurado para **1 cable**, el terminal **U** inferior está internamente conectado al terminal **Rc**. En esta aplicación, conecte un cable del regulador de ventilación al terminal **U** y el otro al lado común del transformador del sistema de refrigeración.

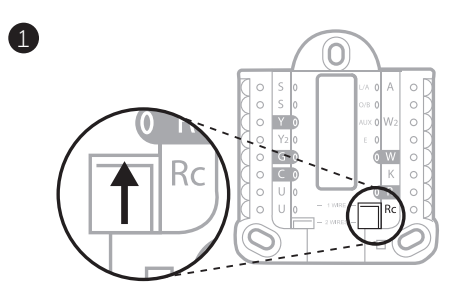

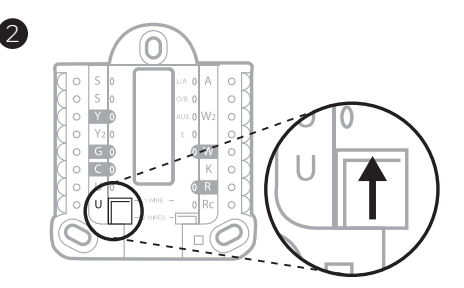

# Cableado

### **NOTAS:**

- 1 Las configuraciones de cableado disponibles varían según los modelos de productos/números de productos.
- 2 Utilice cable para termostato de calibre 18 a 22. No se requiere cable blindado.
- 3 Configure la lengüeta del control deslizante R en la UWP en la posición superior (1 cable) para sistemas de 1 transformador o en la posición inferior (2 cables) para sistemas de 2 transformadores. Consulte "Configuración de las lengüetas de los controles deslizantes" en la página 4.
- 4 Configure la lengüeta del control deslizante U en la posición superior (1 cable) para la ventilación sin alimentación eléctrica o en la posición inferior (2 cables) para la ventilación con alimentación eléctrica. Consulte "Configuración de las lengüetas de los controles deslizantes" en la página 4.

### **Sistemas convencionales**

#### **Sistema de 1 etapa de calefacción/1 etapa de refrigeración** (1 transformador)

- **R** Electricidad
- **Rc** [R+Rc unidos por la lengüeta del control deslizante]
- **Y** Contactor del compresor
- **C** 24 V CA común
- **W** Relé de calefacción
- **G** Relé del ventilador

### **Sistema de 1 etapa de calefacción/1 de refrigeración**

(2 transformadores)

- **R** Electricidad (transformador de calefacción)
- **Rc** Electricidad (transformador de refrigeración)
- **Y** Contactor del compresor
- **C** 24 V CA común del transformador de refrigeración
- **W** Relé de calefacción
- **G** Relé del ventilador

### **Sistema de 2 etapas de calefacción/2 de refrigeración**

(1 transformador)

- **R** Electricidad
- **Rc** [R+Rc unidos por la lengüeta del control deslizante]
- **Y** Contactor del compresor (etapa 1)
- **C** 24 V CA común
- **W** Relé de calefacción (etapa 1)
- **G** Relé del ventilador
- **W2** Relé de calefacción (etapa 2)

**Y2** Contactor del compresor (etapa 2)

### **Panel de relés de agua caliente**

- **R** Electricidad
- **Rc** [R+Rc unidos por la lengüeta del control deslizante]
- **W** Relé de calefacción
- **C** 24 V CA común

**NOTA:** Si el panel no proporciona 24 voltios CA en R y C, configure el dispositivo deslizante a la posición inferior y cablee un transformador separado a Rc y C.

#### **Sistema de calefacción únicamente con ventilador**

- **R** Electricidad
- **Rc** [R+Rc unidos por la lengüeta del control deslizante]
- **C** 24 V CA común
- **W** Relé de calefacción
- **G** Relé del ventilador

### **Sistema de refrigeración únicamente con ventilador**

- **R** Electricidad
- **Rc** [R+Rc unidos por la lengüeta del control deslizante]
- **Y** Contactor del compresor
- **C** 24 V CA común
- **G** Relé del ventilador

### **Sistemas de bombas de calor**

### **Sistema de bomba de calor de 1 etapa de calefacción/1 etapa de refrigeración**

- **R** Electricidad
- **Rc** [R+Rc unidos por la lengüeta del control deslizante]
- **Y** Contactor del compresor
- **C** 24 V CA común
- **O/B** Válvula de cambio
- **G** Relé del ventilador

### **Sistema de bomba de calor de 2 etapas de calefacción/1 etapa de refrigeración**

- **R** Electricidad
- **Rc** [R+Rc unidos por la lengüeta del control deslizante]
- **Y** Contactor del compresor
- **C** 24 V CA común
- **O/B** Válvula de cambio
- **G** Relé del ventilador
- **Aux** Calefacción auxiliar\*
- **E** Relé de calefacción de emergencia\*
- **L** Entrada de detección de falla de la bomba de calor

**NOTA:** Si es de combustible doble, se necesita el modelo TH6320WF2003.

### **Sistema de bomba de calor de 2 etapas de calefacción/2 etapas de refrigeración**

- **R** Electricidad
- **Rc** [R+Rc unidos por la lengüeta del control deslizante]
- **Y** Contactor del compresor (etapa 1)
- **C** 24 V CA común
- **O/B** Válvula de cambio
- **G** Relé del ventilador
- **Y2** Contactor del compresor (etapa 2)
- **L** Entrada de detección de falla de la bomba de calor

### **Sistema de bomba de calor de 3 etapas de calefacción/2 etapas de refrigeración**

- **R** Electricidad
- **Rc** [R+Rc unidos por la lengüeta del control deslizante]
- **Y** Contactor del compresor (etapa 1)
- **C** 24 V CA común
- **O/B** Válvula de cambio
- **G** Relé del ventilador
- **Aux** Calefacción auxiliar\*
- **E** Relé de calefacción de emergencia\*
- **Y2** Contactor del compresor (etapa 2)
- **L** Entrada de detección de falla de la bomba de calor

**NOTA:** TH6320WF2003 únicamente.

**NOTA:** NO **utilizar** la opción **W** aplicaciones de bomba de calor. La calefacción auxiliar debe conectarse a **AUX** o **E**.

\* Si no tiene cables por separado para los terminales Aux y E, conecte el cable al terminal Aux.

### **Sistemas de ventilación**

**NOTA:** La ventilación no está a disposición en todos los modelos.

**Uso de la lengüeta del control deslizante U**

**Con conexión al ventilador ERV/HRV para toda la casa con alimentación interna.**

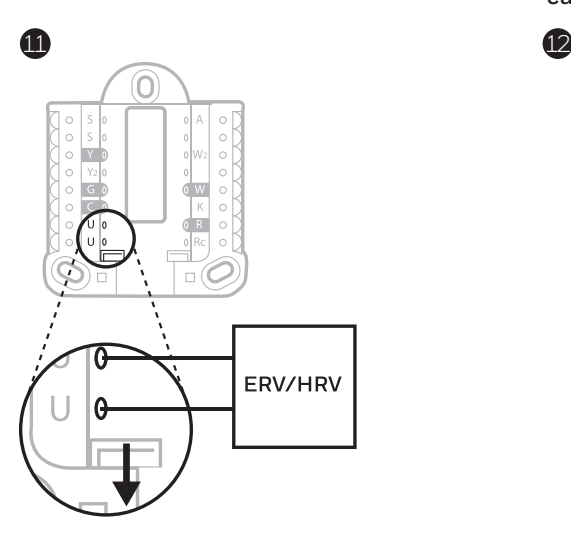

**Con conexión al regulador de aire fresco alimentado por el transformador del equipo de calefacción.**

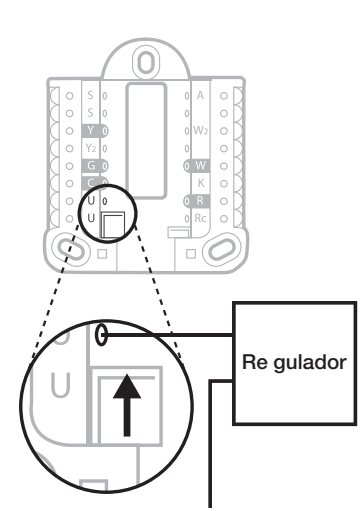

C del e quipo de calefacci ón o controlador de aire

# Instalación del termostato

- 1 Introduzca el excedente de cable en la abertura de la pared.
- 2 Cierre la tapa de la UWP. Debe permanecer cerrada sin quedar protuberante.
- 3 Alinee la UWP con el termostato y presione suavemente hasta que el termostato calce en su lugar.
- 4 En caso de ser necesario, hale suavemente para quitar el termostato de la UWP.
- 5 **Buscar rebajas locales:** Ahora, su termostato puede ser elegible para descuentos locales. Si desea buscar ofertas en su área visite **HoneywellHome.com/Rebates**

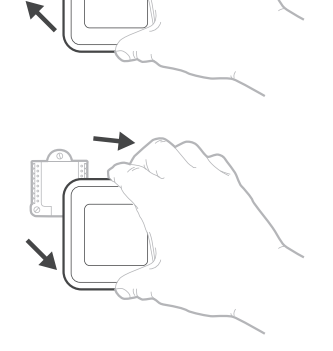

# Configuración del instalador con el termostato

### **Configuración con el termostato**

- Una vez que el termostato se haya encendido, toque **START SETUP** (iniciar configuración) en el termostato. Se le preguntará si desea realizar la configuración mediante la aplicación. Toque No.
- Toque  $\bigcirc$  o  $\bigcirc$  para alternar entre las opciones de la Configuración del instalador (Installer Set Up, ISU).
- Toque **Edit** (editar) o toque el área de texto y, luego, toque  $\bigcirc$  o  $\bigcirc$  para editar la opción de configuración predeterminada.
- Toque **Done** (terminado) o el área de texto para confirmar la configuración, o presione **Cancel** (cancelar).
- Toque  $\odot$  o  $\odot$  para continuar la configuración de otra opción de ISU.

### **NOTAS:**

- Para ver una lista de todos los parámetros de configuración, vaya a "Opciones de configuración del instalador (ISU): menú avanzado" en la página 11. El termostato muestra el nombre de la ISU junto con el número de la ISU.
- Para finalizar la configuración y guardar sus opciones, desplácese hasta la pantalla **Finish** (finalizar) en la lista de ISU final.
- Toque **Select** (seleccionar) o el área de texto para guardar los cambios y salir, o toque  $\odot$  para volver a la pantalla de configuración inicial.

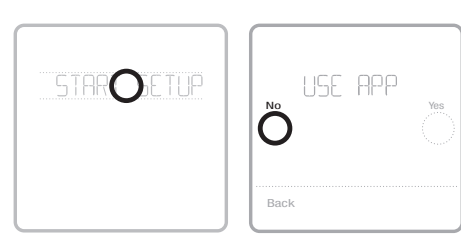

**Ver ISU** Nombre y opción de N.º de ISU Botones de flecha para desplazarse ISU (desplazamiento) entre las ISU 205 **STR (49**  $(\epsilon)$  $\lambda$ Edit

**Editar ISU**

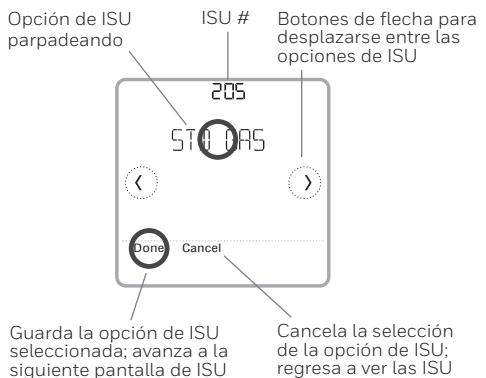

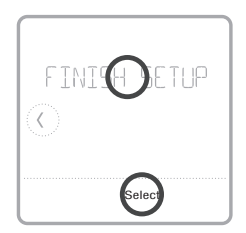

### Configuración del instalador con la aplicación Resideo Pro

### **Configuración con la aplicación**

Descargue la aplicación de Resideo Pro o Honeywell Home desde App Store o Google Play para instalar e invitar personalmente a su cliente a conectar el termostato instalado al mismo tiempo.

Con la aplicación de Resideo Pro, puede invitar personalmente a su cliente a conectar su cuenta.

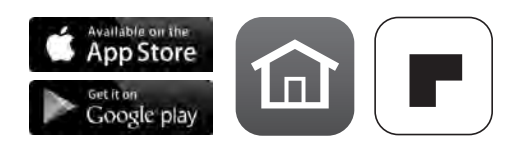

# Configuración del instalador: menú avanzado

Para acceder al menú avanzado, mantenga presionado el botón **Menu** durante **5 segundos**. Toque  $\circledcirc \circ \circledcirc$  para navegar por las opciones en el menú avanzado.

### **Opciones del menú avanzado**

### **Configuración del dispositivo**

Se usa para acceder a la ISU del dispositivo.

### **Bloqueo de pantalla**

La pantalla táctil del termostato se puede configurar para bloquearla completa o parcialmente.

### **Vista del calificador**

Un lugar solo de lectura para ver todas las configuraciones de ventilación.

### **Prueba del sistema**

Prueba el sistema de calefacción y refrigeración.

#### **Detención por rango (temperatura)**

Configure los puntos de referencia mínimos y máximos de la temperatura de refrigeración y calefacción.

#### **Reinicio**

Accede a todas las opciones de reinicio del termostato. Este es el único lugar para acceder al reinicio de fábrica.

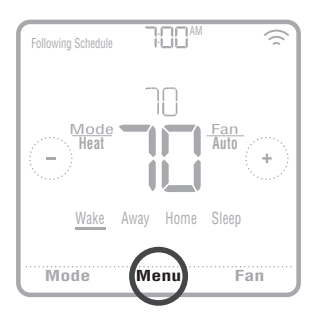

# Características clave

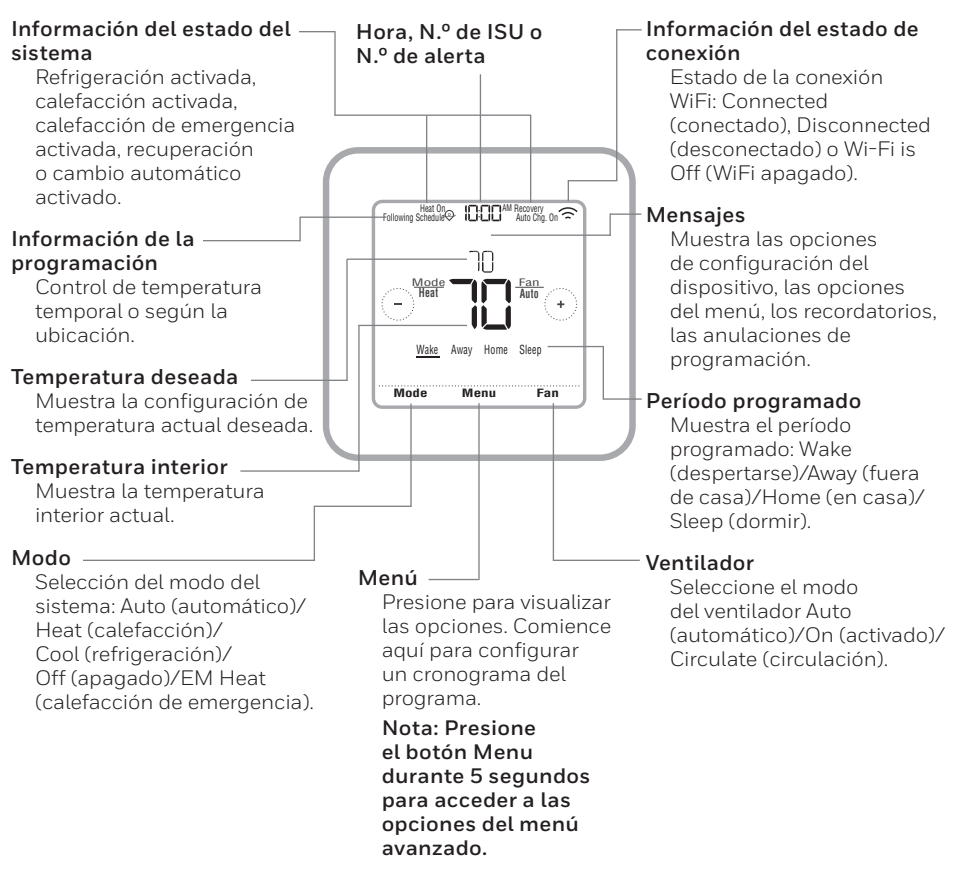

La pantalla se activará al presionar el área central de la temperatura que se muestra. La pantalla permanecerá encendida durante 45 segundos. El brillo se puede ajustar desde el menú.

**Tabla 1.** 

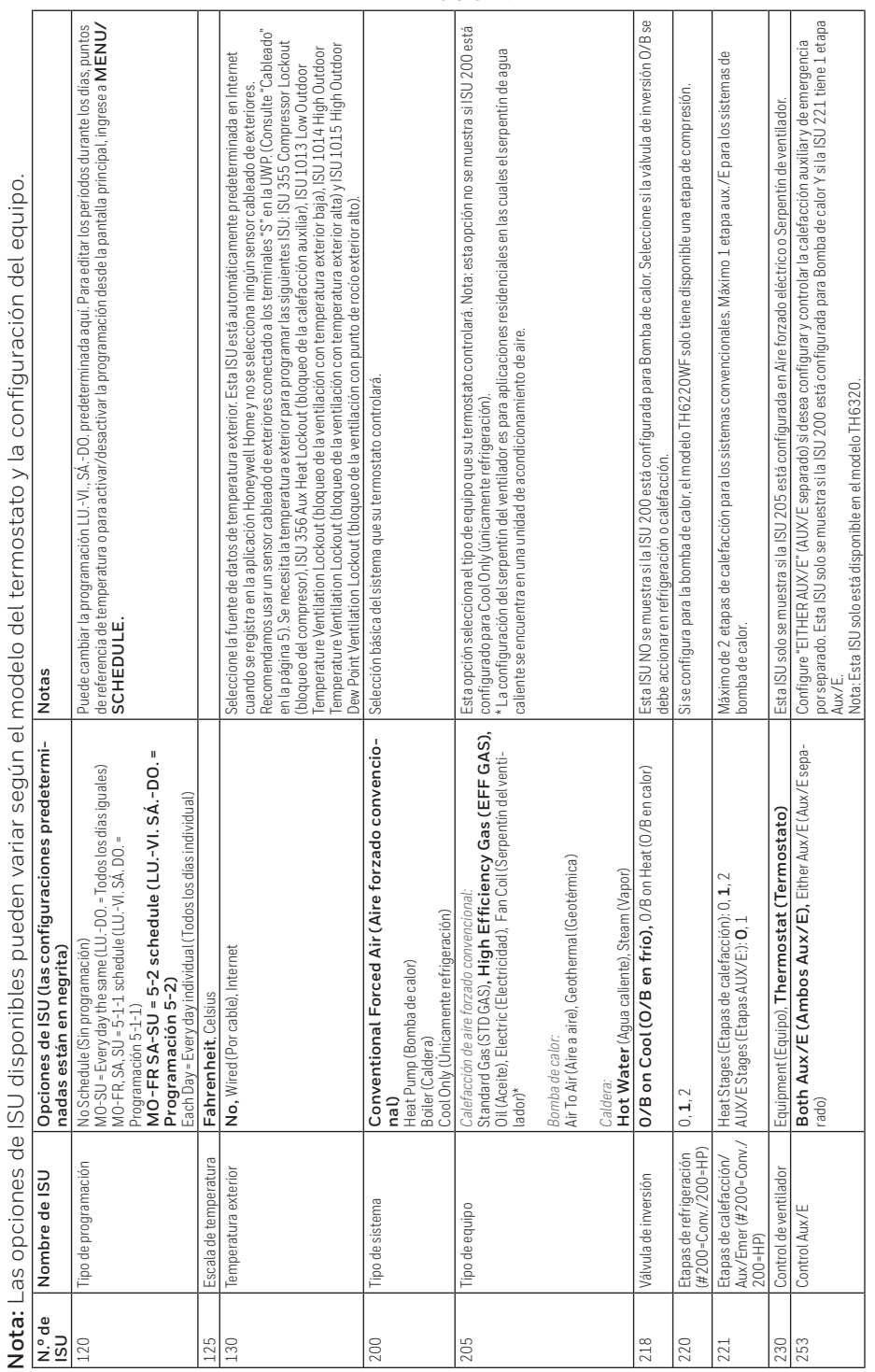

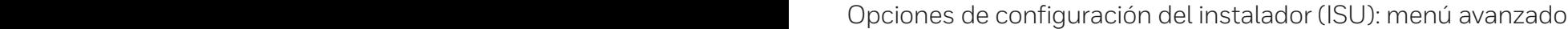

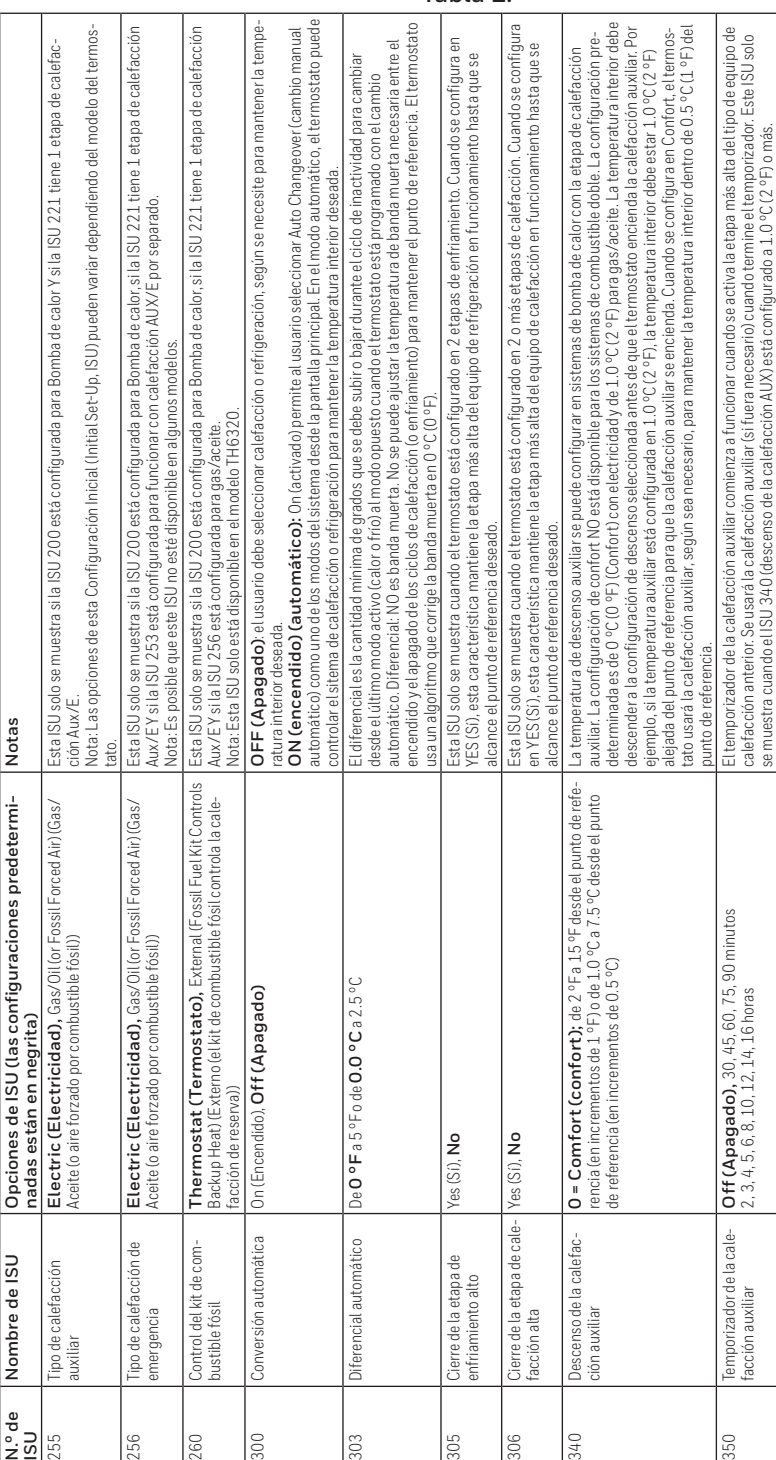

**Tabla 2.** 

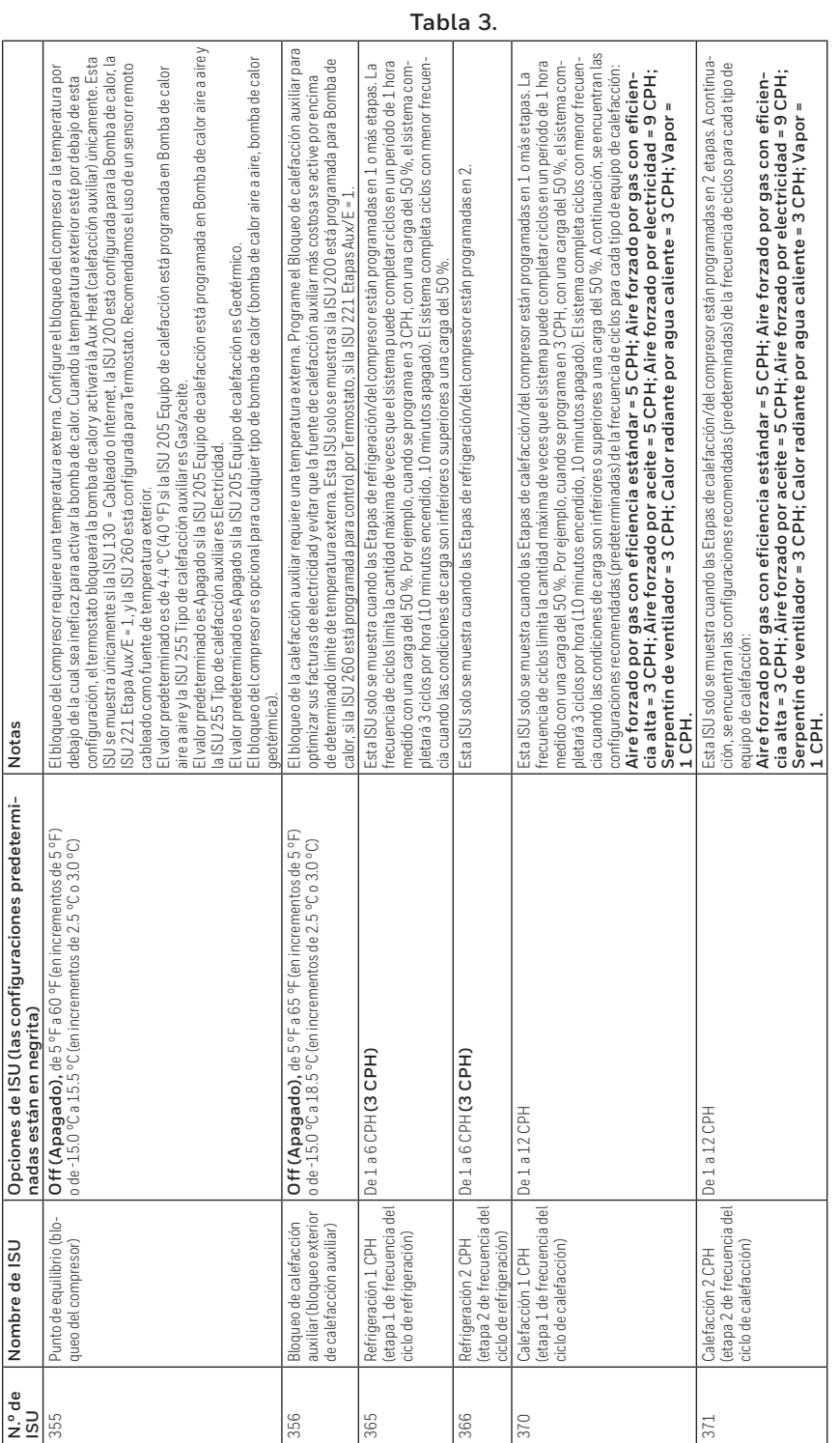

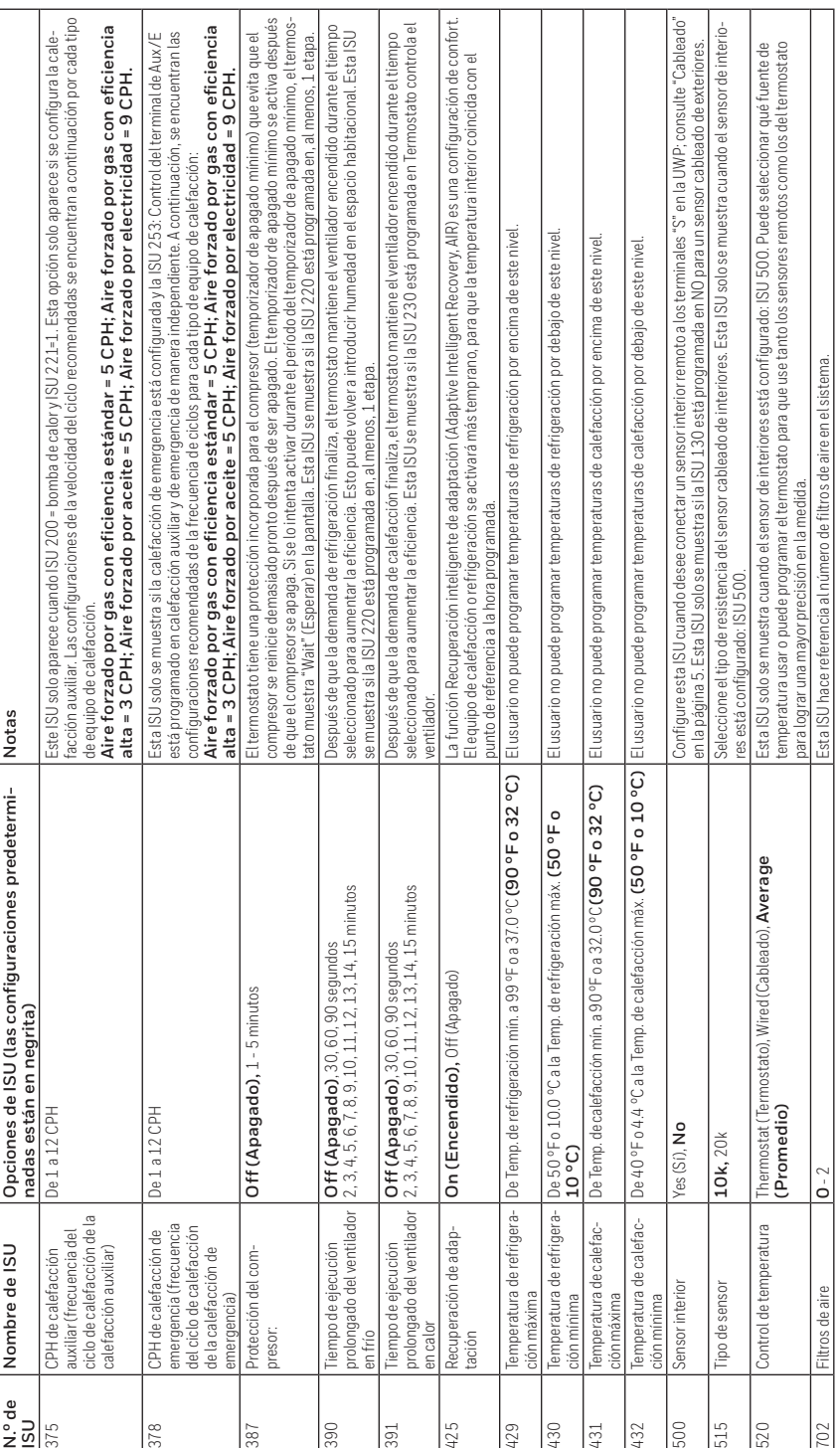

**Tabla 4.** 

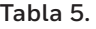

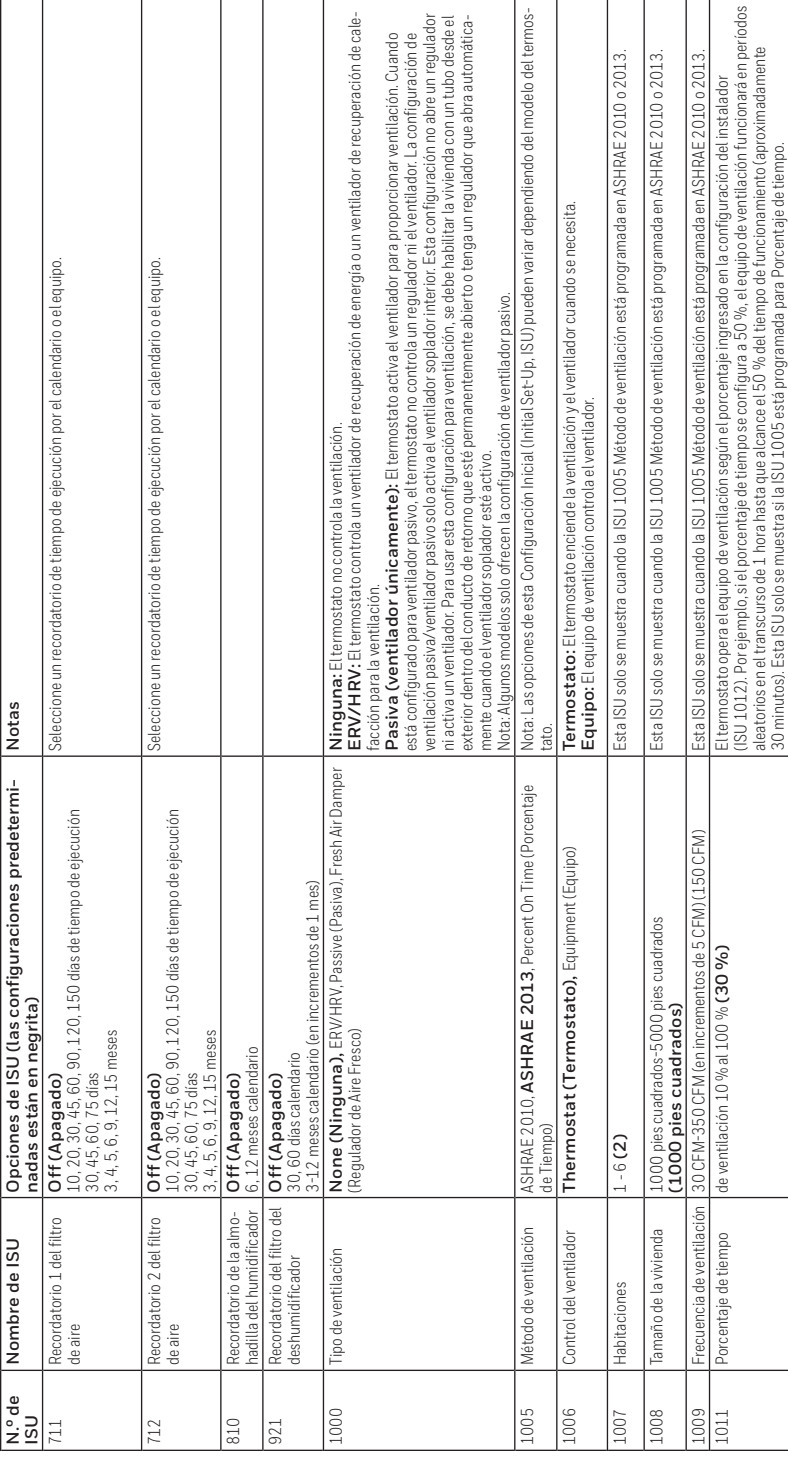

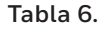

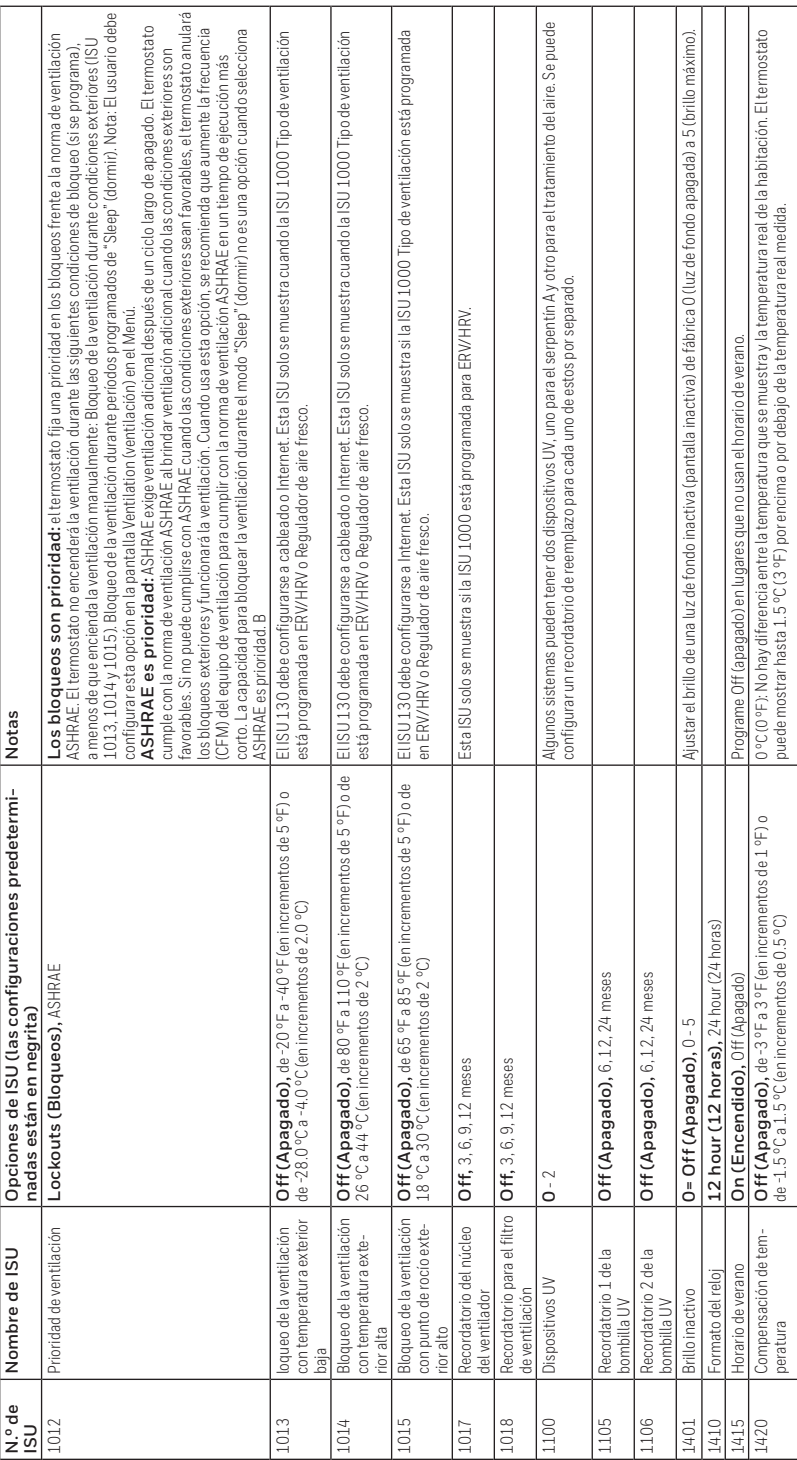

# Realizar prueba del sistema

Puede realizar una prueba de la configuración del sistema en la opción **SYSTEM TEST** (prueba del sistema) del **ADVANCED MENU** (menú avanzado).

- 1 Mantenga presionado el botón **Menu** en el termostato durante 5 segundos para acceder a las opciones del **ADVANCED MENU** (menú avanzado).
- 2 Toque  $\bigcirc$  o  $\bigcirc$  para ir a **SYSTEM TEST** (prueba del sistema).
- 3 Toque **Select** (seleccionar) o toque el área con texto.
- 4 Toque  $\bigcirc$  o  $\bigcirc$  para seleccionar el tipo de prueba del sistema. Toque **Select** (seleccionar) o toque el área con texto.
- 5 Para la prueba de calefacción y la prueba de refrigeración, use  $\Theta$  o  $\Theta$  para activar cada etapa del equipo. Para la prueba del ventilador, use  $\bigcirc$  o  $\bigcirc$  para encender y apagar el ventilador.

**NOTA:** El reloj se usa como temporizador mientras se ejecutan las etapas. Se muestran los indicadores Heat On (calefacción encendida) y Cool On (refrigeración encendida) cuando se está ejecutando la prueba del sistema.

# Ver el estado del equipo

Puede ver el estado del equipo controlado por el termostato en la opción **EQMT STATUS** (estado del equipo) en el **Menú**.

- 1 Toque **Menu** en el termostato.
- 2 Toque  $\odot$  o  $\odot$  para ir a **EQMT STATUS** (estado del equipo). Toque **Select** (seleccionar) o toque el área con texto.
- 3 Toque  $\bigcirc$  o  $\bigcirc$  para ver los estados de todos los equipos que controlan su termostato. Según la característica que el termostato admita o cómo se instaló, la pantalla Equipment Status (estado del equipo) informa los datos para los siguientes sistemas:
	- Calefacción y refrigeración
	- Ventilador
	- Ventilación (disponible solo en algunos modelos)

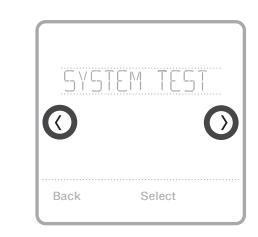

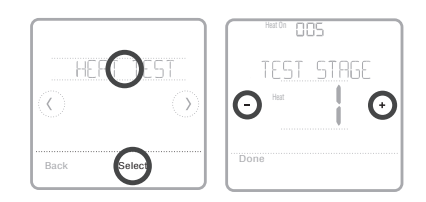

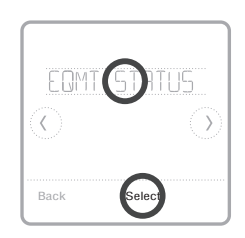

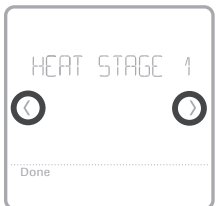

# Localización y solución de problemas

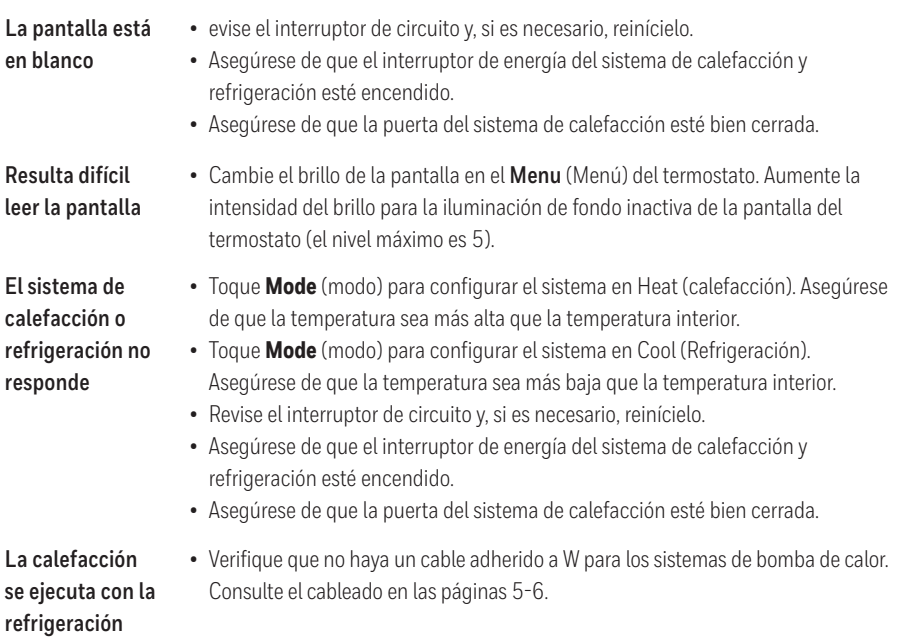

# Alertas y recordatorios

Las alertas y los recordatorios se muestran mediante el símbolo de alerta y el número de alerta en el área del reloj de la pantalla de inicio. Puede leer más información sobre alertas activas, posponer o descartar alertas no críticas en Menu/Alerts (menú/alertas).

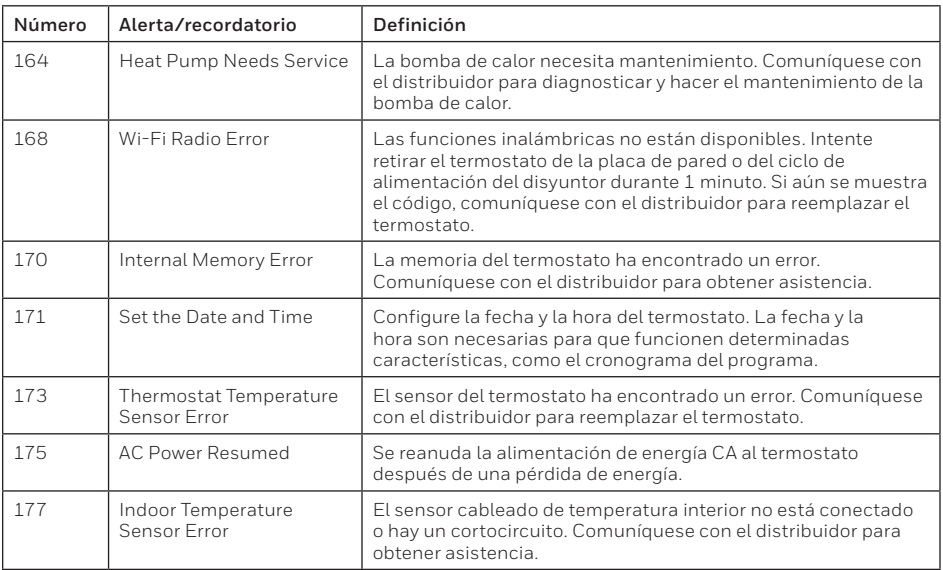

# Alertas y recordatorios

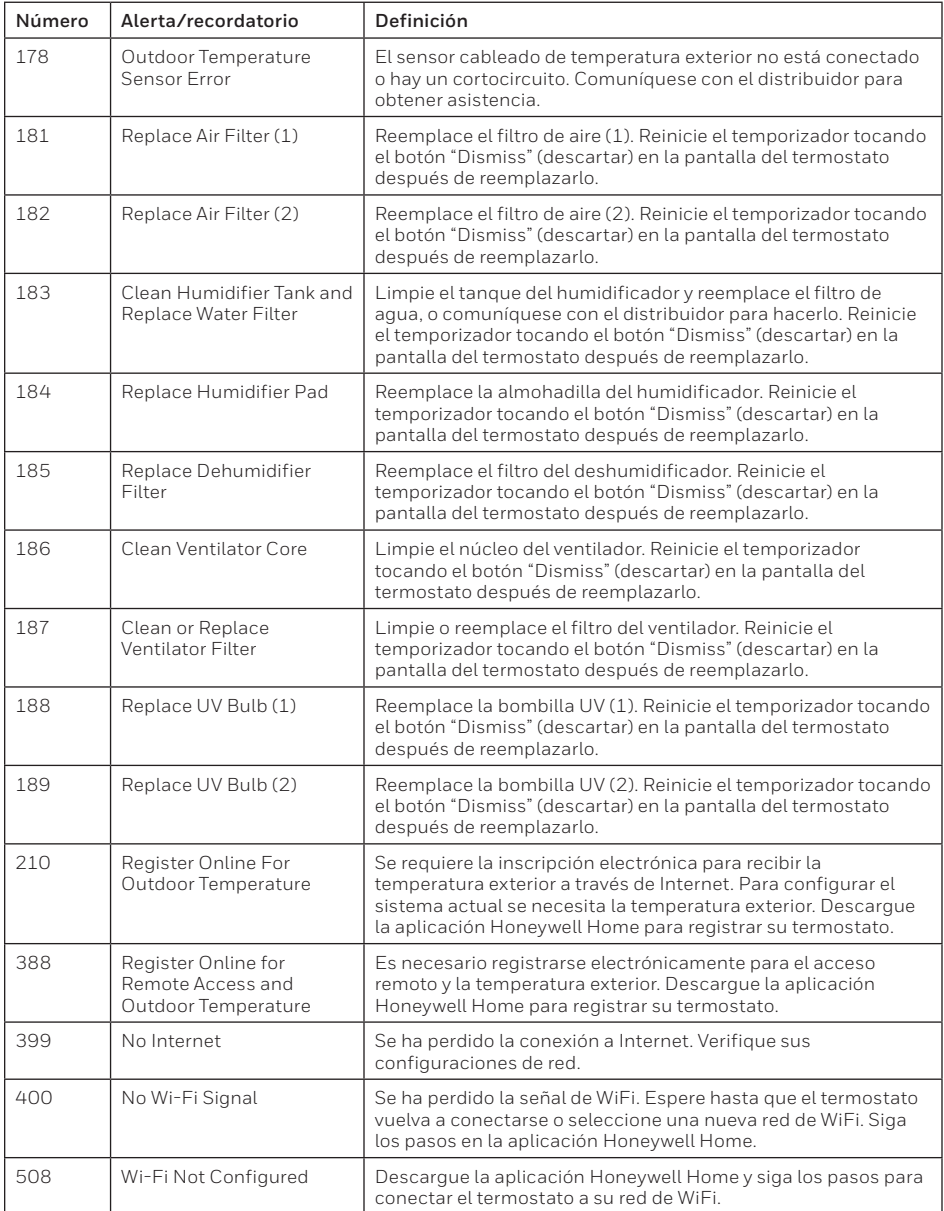

# Especificaciones

#### **Rangos de temperatura**

Calefacción: de 4.5 °C a 32.0 °C (de 40 °F a 90 °F) Refrigeración: de 10.0 °C a 37.0 °C (de 50 °F a 99 °F)

#### **Temperatura ambiente de funcionamiento**

de 2.8 °C a 38.9 °C (de 37 °F a 102 °F)

#### **Temperatura de envío**

de -28.9 °C a 48.9 °C (de -20 °F a 120 °F)

#### **Humedad relativa de funcionamiento**

5 % al 90 % (sin condensación)

#### **Clasificación eléctrica**

**Dimensiones físicas en mm (pulgadas) (alto x ancho x profundidad)** 

Termostato inteligente T6 Pro (TH6320WF2003): 104 x 104 x 27 (4-5/64 x 4-5/64 x 1-1/16) Termostato inteligente T6 Pro (TH6220WF2006): 104 x 104 x 27 (4-5/64 x 4-5/64 x 1-1/16)

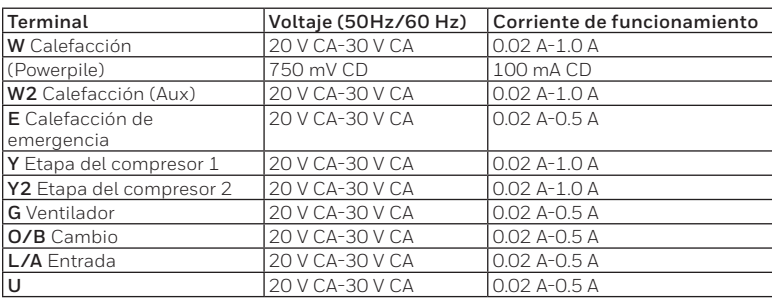

#### **Consumo de energía**

Luz de fondo encendida: 1.48 VA Luz de fondo apagada: 0.88 VA

### Garantía limitada de 5 años

Para la información sobre la garantía, visite **http://customer.resideo.com**

### Información regulatoria

#### **NORMAS DE LA FCC 47 CFR § 15.19 (a)(3)**

Este dispositivo cumple con la Parte 15 de las normas de la Comisión Federal de Comunicaciones (FCC). El funcionamiento está sujeto a las dos condiciones siguientes:

- 1 Este dispositivo no debe causar interferencia perjudicial.
- 2 Este dispositivo deberá aceptar cualquier interferencia que se reciba, incluso la interferencia que pudiese causar el funcionamiento no deseado.

#### **47 CFR § 15.21 (solo para EE. UU.))**

Cualquier modificación realizada sin la aprobación expresa de la parte responsable del cumplimiento de las normas podría anular el derecho del usuario a utilizar el equipo.

#### **47 CFR § 15.105 (b)**

Consulte **https://customer.resideo.com/en-US/support/ residential/codes-and-standards/FCC15105/Pages/default. aspx** para obtener más información de la FCC sobre este producto.

#### **NORMAS DEL IC RSS-GEN**

Este dispositivo cumple con las especificaciones estándar de radio (Radio Standards Specifications, RSS) exentas de licencia del Ministerio de Industria de Canadá (Industry Canada, IC).

El funcionamiento está sujeto a las dos condiciones siguientes:

- 1 Este dispositivo no debe causar interferencia.
- 2 Este dispositivo deberá aceptar cualquier interferencia, incluso la interferencia que pudiese causar el funcionamiento no deseado del dispositivo.

La operación de este equipo está sujeta a las siguientes dos condiciones:

(1) es posible que este equipo o dispositivo no cause interferencia perjudicial y

(2) este equipo o dispositivo debe aceptar cualquier interferencia, incluyendo la que pueda causar su operación no deseada.

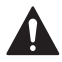

### **PRECAUCIÓN: PELIGRO DE DESCARGA ELÉCTRICA**

Puede causar descargas eléctricas o daños al equipo. Desconecte el suministro eléctrico antes de comenzar la instalación.

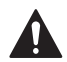

### **PRECAUCIÓN: RIESGOS DE DAÑOS AL EQUIPO.**

Se evita la protección del compresor durante la prueba. Para prevenir daños al equipo, evite encender y apagar rápidamente el compresor.

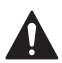

#### **PRECAUCIÓN: AVISO SOBRE EL MERCURIO**

Si este producto está reemplazando a un equipo de control existente que contiene mercurio en un tubo sellado, no coloque dicho equipo en la basura. Contacte al organismo encargado del manejo y disposición de desechos de su localidad para obtener instrucciones sobre cómo reciclar y desechar adecuadamente.

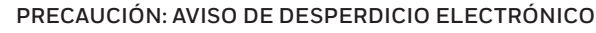

El producto no se debe desechar con otros residuos domésticos. Busque los centros de recolección autorizados o las empresas de reciclado autorizadas más cercanas. Si desecha los equipos de manera correcta al final de su vida útil, ayudará a prevenir posibles consecuencias negativas para el medio ambiente y la salud del ser humano.

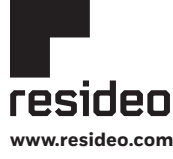

Wi-Fi Alliance®. **www.resideo.com** 33-00392EFS—01 M.S. Rev. 03-21 | Impreso en Estados Unidos Resideo Technologies, Inc. 1985 Douglas Drive North, Golden Valley, MN 55422 1-800-633-3991

Wi-Fi® es una marca comercial registrada de<br>Wi-Fi Alliance®.

© 2021 Resideo Technologies, Inc. All rights reserved.

The Honeywell Home trademark is used under license from Honeywell International, Inc. This product is manufactured by Resideo Technologies, Inc. and its affiliates.

Tous droits réservés. La marque de commerce Honeywell Home est utilisée avec l'autorisation d'Honeywell International, Inc. Ce produit est fabriqué par Resideo Technologies, Inc. et ses sociétés affiliées.

Todos los derechos reservados. La marca comercial Honeywell Home se utiliza bajo licencia de Honeywell International, Inc. Este producto es fabricado por Resideo Technologies, Inc. y sus afiliados.

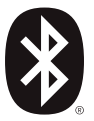